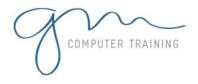

# VISIO INTRODUCTION

### 1. Starting Microsoft Visio

- 2. Creating A Blank Drawing From A Template
- 3. The Visio Screen
- 4. The Menu Bar
- 5. Using Menu Commands
- 6. Using Keyboard Shortcuts
- 7. Using The Toolbars
- 8. ScreenTips
- 9. Opening Stencils
- 10. Working With Stencils
- 11. Saving A New Drawing
- 12. Exiting From Visio

## **Shapes**

- 1. Placing Shapes From Stencils
- 2. Stamping Shapes
- 3. Selecting Shapes
- 4. Moving Shapes
- 5. Duplicating Shapes
- 6. Aligning Shapes
- 7. Distributing Shapes
- 8. Grouping Shapes

## **Working With Text**

- 1. Adding Text To Shapes
- 2. Formatting Text In Shapes
- 3. Selecting And Editing Text
- 4. Creating A Heading
- 5. Creating A Text Block
- 6. Aligning Text
- 7. Spell Checking Text

## **Getting Connected**

- 1. Connecting Shapes
- 2. Connecting Shapes Manually
- 3. Connecting Shapes
- Automatically
- 4. Connecting Selected Shapes
- 5. Adding Text To Connector Lines
- 6. Changing Line Direction
- 7. Manipulating Connector Lines
- 8. Formatting Connector Lines

#### Page Tools

- 1. Page Tools Reference
- 2. Zooming
- 3. The Pan & Zoom Window
- 4. Displaying Grids And Rulers
- 5. Changing Grids And Rulers
- 6. Setting Guides And Guide Points
- 7. Using Guides And Guide Points
- 8. Working With Rulers
- 9. Changing The Scaling
- 10. The Drawing Explorer

#### **Size And Position**

- 1. Resizing Shapes Manually
- 2. Resizing Shapes Precisely
- 3. Changing Shape Proportions
- 4. Using Snap & Glue
- 5. Positioning A Shape Precisely
- 6. Rotating Shapes Precisely
- 7. Free Rotating
- 8. Flipping Shapes
- 9. Changing The Order Of Shapes

## **Formatting Shapes**

- 1. Formatting With The Menu
- 2. Formatting With The Toolbars
- 3. Using The Format Painter
- 4. Adding Shadows To Shapes
- 5. Protecting Shapes

## **Working With Pages**

- 1. Naming Pages
- 2. Inserting Pages
- 3. Navigating Through Pages
- 4. Changing Page Order
- 5. Page Orientation
- 6. Rotating Pages
- 7. Setting A Background
- 8. Centring Content On A Page
- 9. Deleting Pages

## **Styles**

- 1. Styles Explained
- 2. Redefining Existing Styles
- 3. Modifying The Connector Style
- 4. Defining A New Style
- 5. Applying A Style
- 6. Basing One Style On Another Style
- 7. Partial Styles
- 8. Deleting Styles

#### **Printing**

- 1. Using Print Preview
- 2. Creating Headers And Footers
- 3. Print Setup Options
- 4. Printing Options
- 5. Changing Page Size

AY DURATION

1

D